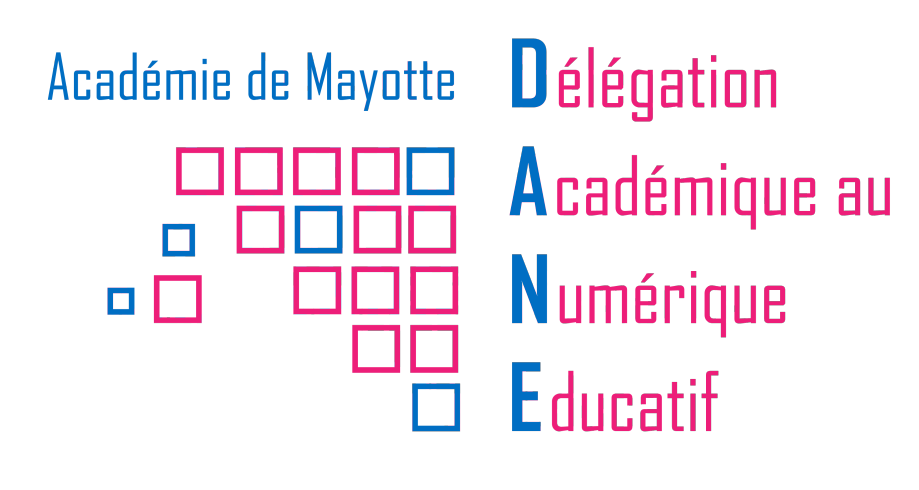

**Former ses élèves aux compétences numériques du CRCN**

Exemples d'activités pédagogiques en Histoire-Géographie & EMC

> Fiche réalisée par François-Xavier ASTOR avec le concours de Éric BINET

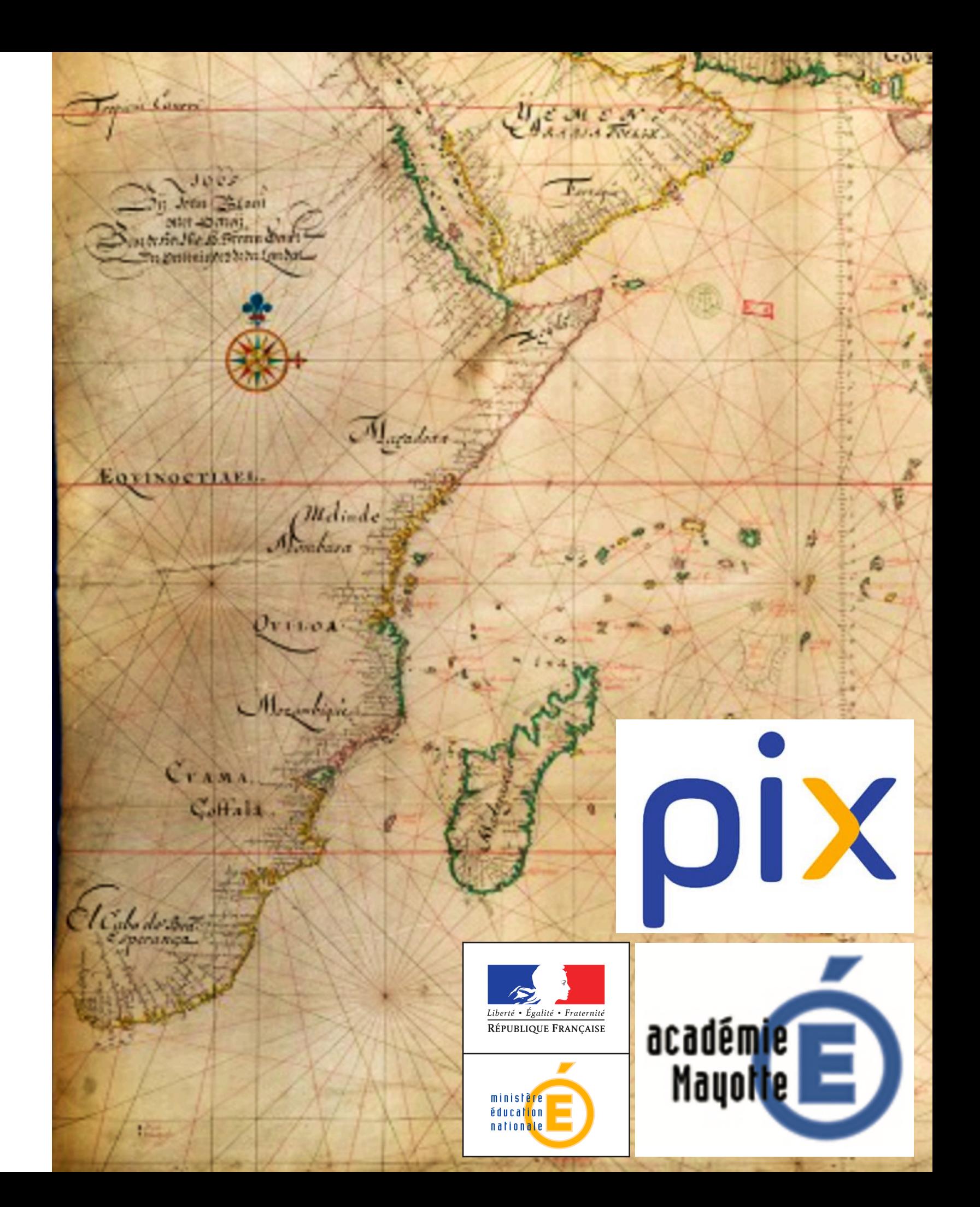

### **Domaines, compétences et niveau de maitrise**

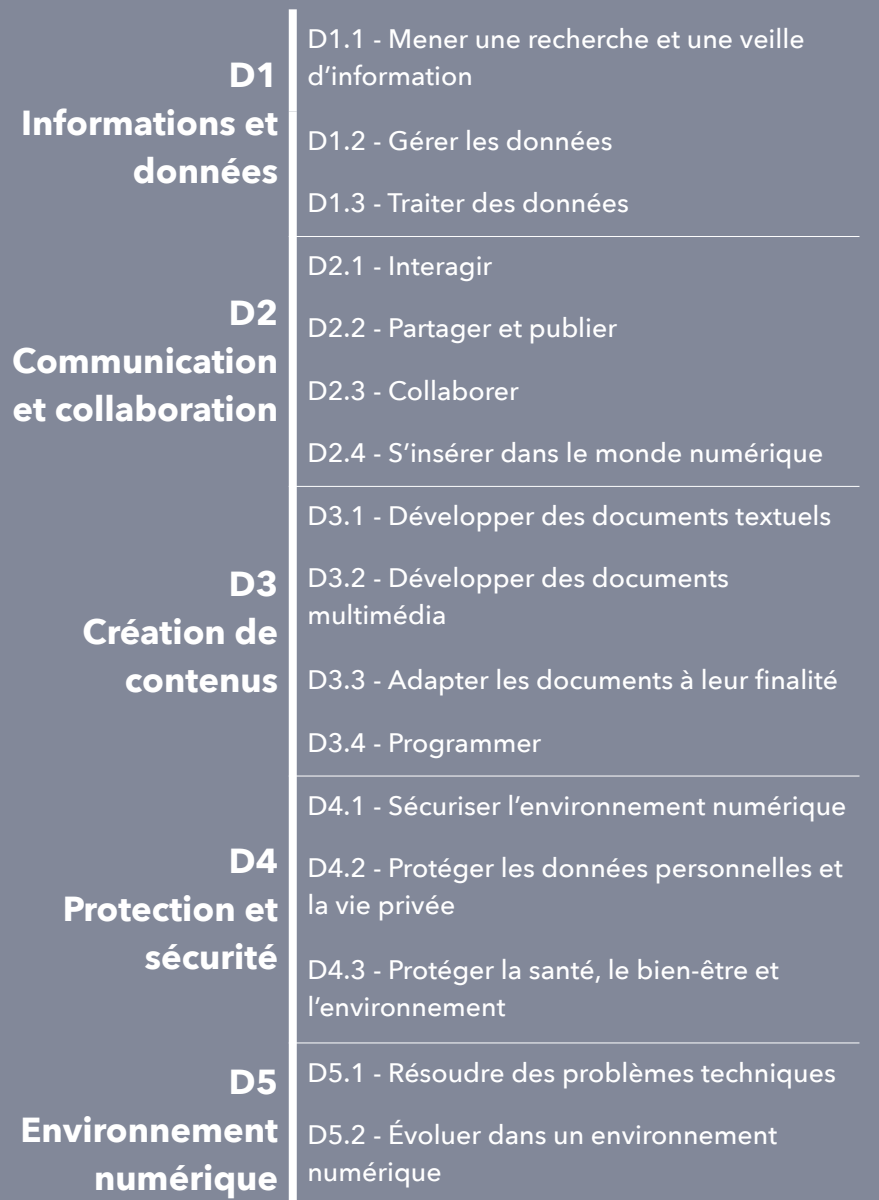

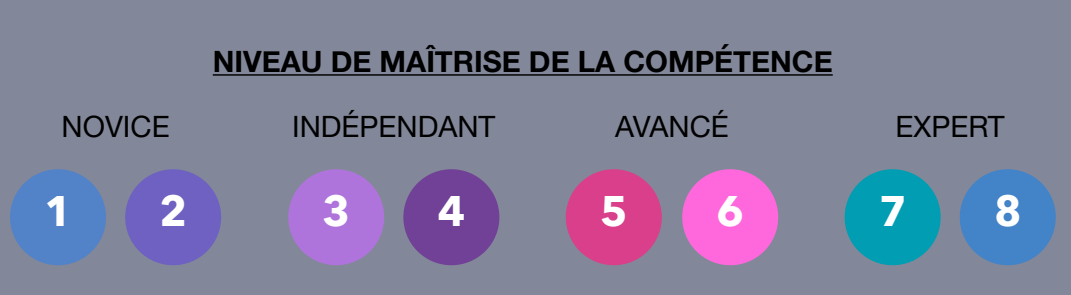

### **Présentation du dossier**

#### **SOMMAIRE**

- Mener une **recherche internet** pour découvrir l'ONU (3ème)
- Mener une **recherche internet** pour découvrir les caractéristiques d'un lieu géographique **à partir d'une photographie** (4ème)
- **Écriture collaborative** d'un récit (4ème)
- Construction d'une **carte mentale numérique** pour apprendre et réviser (3ème)

#### *Chaque fiche indiquera :*

- *- Le cycle, le niveau et le thème concernés*
- *- Le domaine et la (les) compétence(s) numériques travaillés par les élèves pendant l'activité pédagogique*
- *- Le niveau de positionnement dans la maîtrise de la compétence*

# CYCLE 4 **6ème**

### Le monde des cités grec<u>a</u>

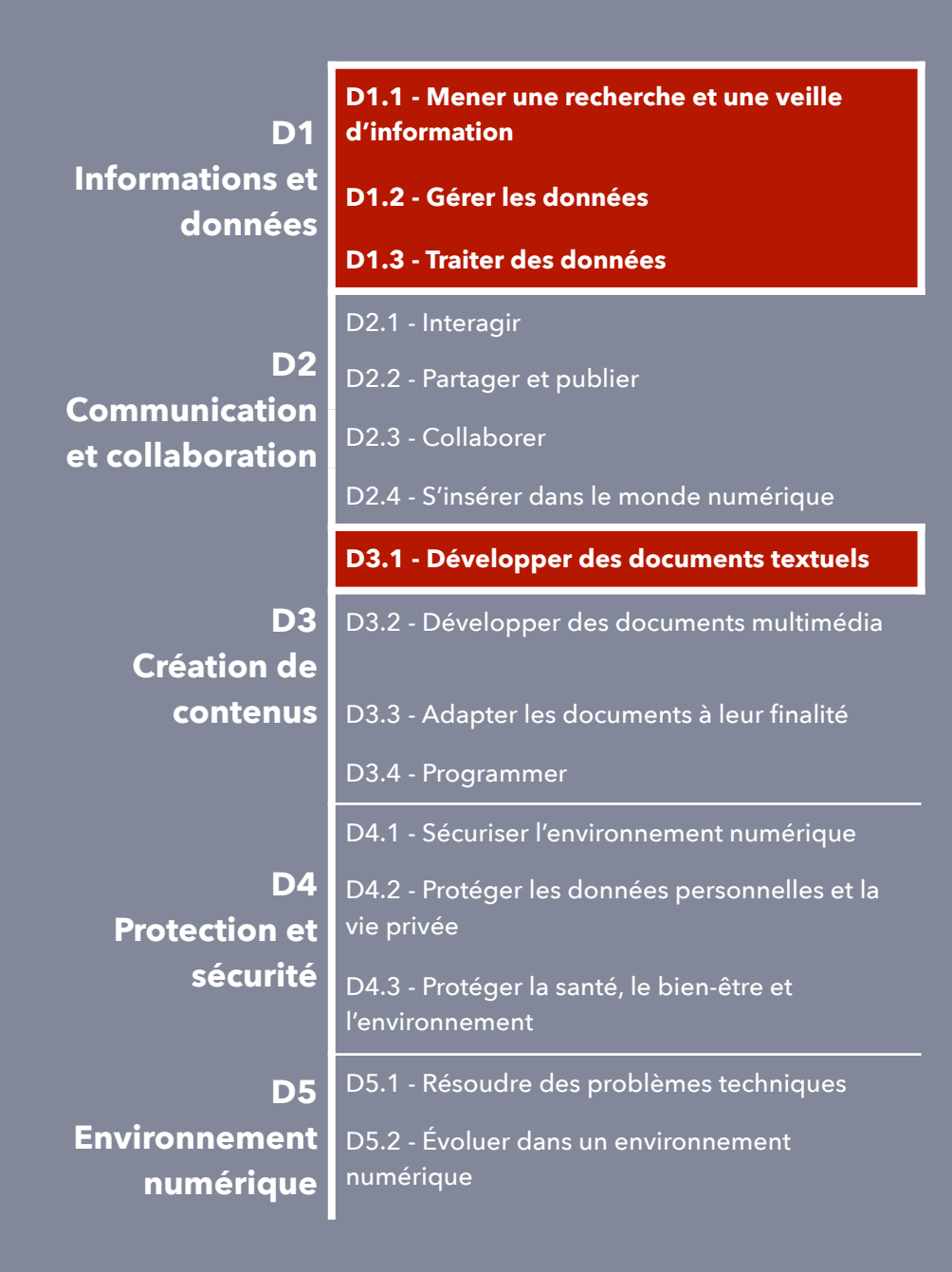

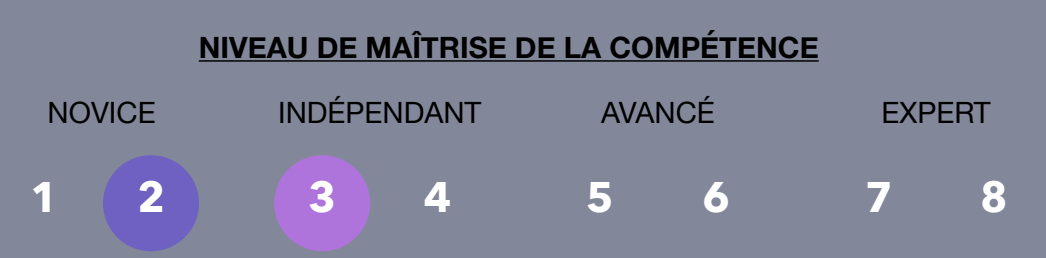

### Description de l'activité numérique :

C'est une recherche numérique sur la culture commune des Grecs à partir de l'étude de la céramique.

D1.1: Après avoir lu et étudié quelques textes, extraits de l'Iliade et l'Odyssée, l'élève est invité à ouvrir le **site [www. louvre.fr](http://www.%20louvre.fr)**. Il doit cliquer l'onglet Visites et Activités et suivre l'arborescence pour entreprendre la **visite virtuelle** qui s'intitule : L'Odyssée dans les collections d'art grec. Il doit repérer les céramiques (le mot a été défini en classe), noter le nom de chaque céramique, identifier l'épisode de l'Odyssée qui illustre chaque céramique.Il complète une fiche avec ces informations.

D1.2: L'élève doit **extraire une image** de céramique qui a pour objet « Ulysse et le cyclope ». Il classe l'image dans la partie 6ème de son dossier HIDA qui est déposé sur **l'application Folios de Néo.** 

D1.3: L'élève doit retrouver avec **un moteur de recherche** des céramiques grecques. Les mots-clés sont céramique / cyclope. Il choisit dans la catégorie « images », cyclope Polyphème. Il sélectionne des images de céramique . Il note la date et le lieu d'origine des céramiques. Il prélève des images de céramique et fait un transfert sur un fond de carte de la Grèce ancienne déposé dans un **fichier** de son bureau qu'il doit ouvrir. Pour faire ce travail de localisation, il utilise les informations de repérage (date/lieu) de chaque céramique. Il dépose son travail dans **l'application Casier Neo.** 

D3.1: L'élève ouvre une page **traitement de texte.** Dans la barre Outils, il clique sur tableau. Il réalise un tableau avec 3 colonnes (la céramique/ le lieu/la période). Pour compléter le tableau, il utilise son travail de D1.3. Il exploite le tableau, pour écrire un texte sur la culture commune de tous les Grecs à partir de l'étude des céramiques.

# CYCLE 4 **4ème**

#### **L'urbanisation du monde**

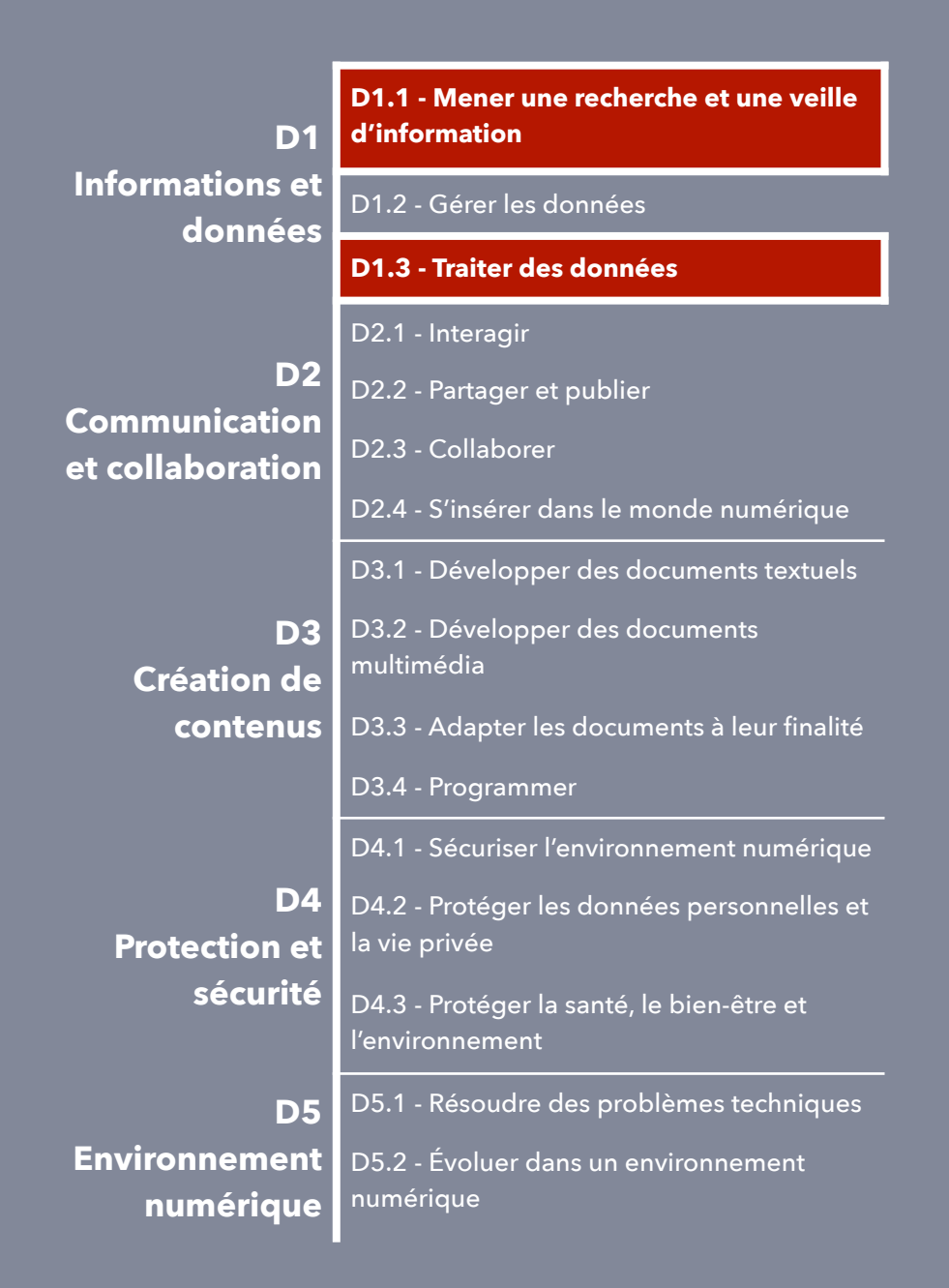

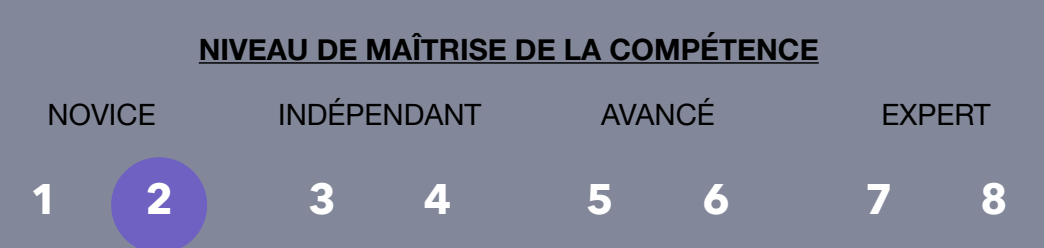

### Description de l'activité numérique :

Les élèves reçoivent une fiche avec quatre photographies de construction à l'architecture remarquable, sans aucune autre indication, si ce n'est le nom de la métropole étudiée (exemple : Singapour).

Au moyen d'un **moteur de recherche**, ils vont devoir retrouver ce que sont ces bâtiments et ce qu'ils représentent.

Après avoir laissé quelques minutes d'autonomie pour voir comment les élèves s'y prennent et leur niveau de maîtrise sur ce type de travail, l'enseignant fait la démonstration de la démarche de recherche :

- Dans le moteur de recherche, taper le **mot clé** : « Singapour » dans la **catégorie « Images »**
- Une fois l'architecture remarquable repérée dans la liste des résultats, les élèves peuvent **consulter le site internet** en cliquant sur le bouton « Consulter le site »
- Sur le site, ils évaluent la **pertinence de la ressource** : langue du site, type d'informations délivrées, fiabilité de site (site officiel, encyclopédie, page personnelle…?). Si le site ne convient pas, reprendre l'étape précédente sur un autre résultat.

Une fois un site internet sérieux repéré par les élèves, ils complètent sur une seconde fiche pour donner un titre à leur photo, une courte légende présentant la construction à l'architecture remarquable, et le nom du site internet retenu pour chaque image.

# CYCLE 4 **4ème**

**Bourgeoisies marchandes, négoces internationaux et traites négrières au XVIIIème siècle**

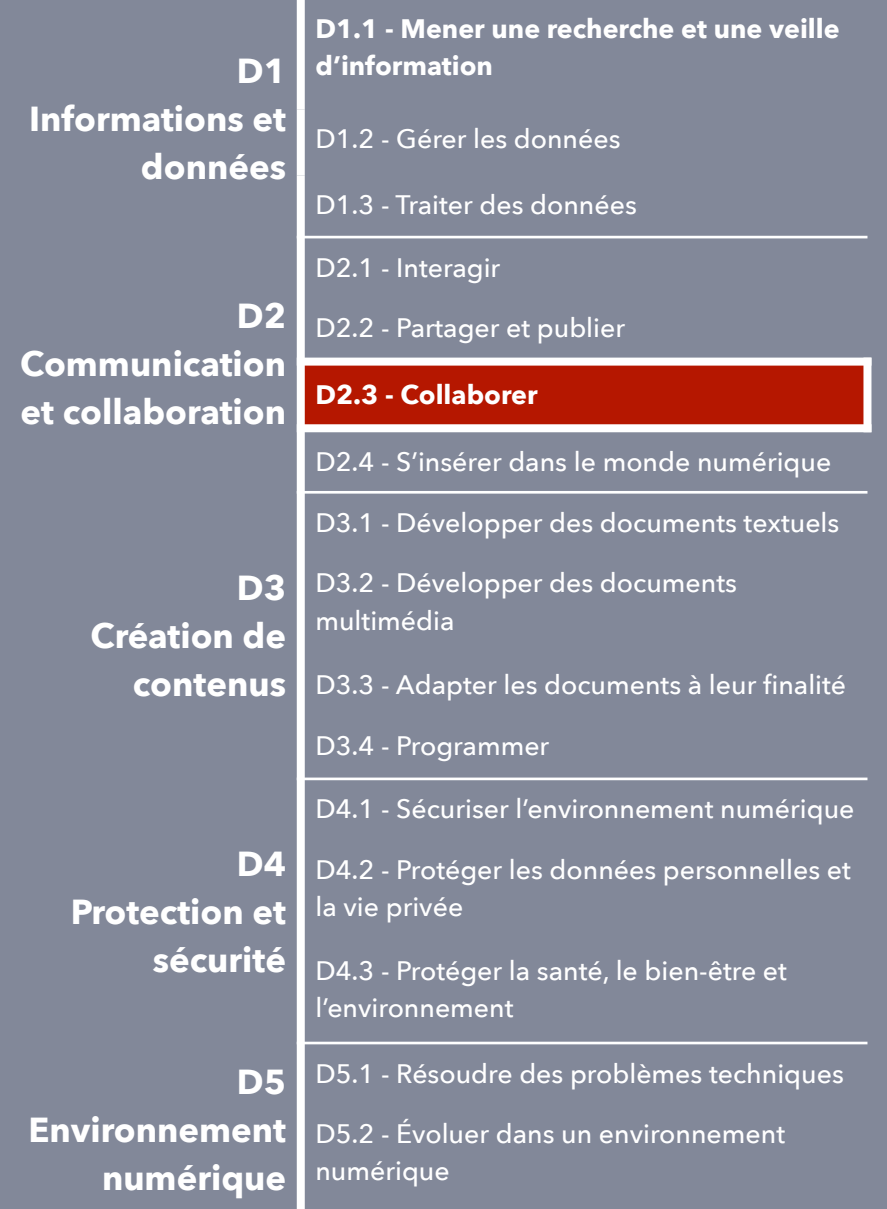

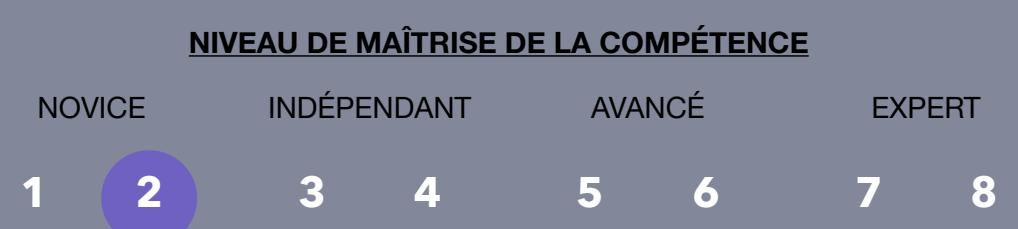

### Description de l'activité numérique :

À la fin de l'étude de la séquence, les élèves travaillent à la **rédaction collaborative d'un récit** mettant en lumière les différentes caractéristiques de la traite atlantique au XVIIIème siècle. Les élèves sont réunis en groupes de 5 élèves.

- Un 1er racontera la capture et la vente de l'esclave sur le continent Africain
- Un 2nd abordera la traversée de l'océan à bord d'un négrier
- Un 3ème décrira la vie des esclaves dans une colonie
- Un 4ème imaginera le retour du négociant croisant un corsaire d'un autre empire colonial
- Un 5ème ferra vivre l'ambiance sur le port de retour en France, ses marchandises, l'architecture urbaine des maisons bourgeoises, les personnages qui s'animent sur le port…
- Un dernier pourrait être le « rédacteur en chef », lisant, suggérant et corrigeant au fur et à mesure de l'écriture collaborative en ayant recours à l'option « Clavardage ».

#### **Sur l'ENT Neo**, les élèves se connectent à l'**application « Pad »**.

L'enseignant y a préparé et partagé en amont plusieurs documents (un document par groupe), indiquant à quel endroit chaque partie de l'histoire doit être rédigée.

Il suit en direct la rédaction de l'histoire, l'application permettant de distinguer les participations de chaque élèves par des couleurs différentes.

Par ailleurs, l'application enregistre les écritures pour un visionnage ultérieur du travail.

# CYCLE 4 **3ème**

### **Le monde depuis 1945**

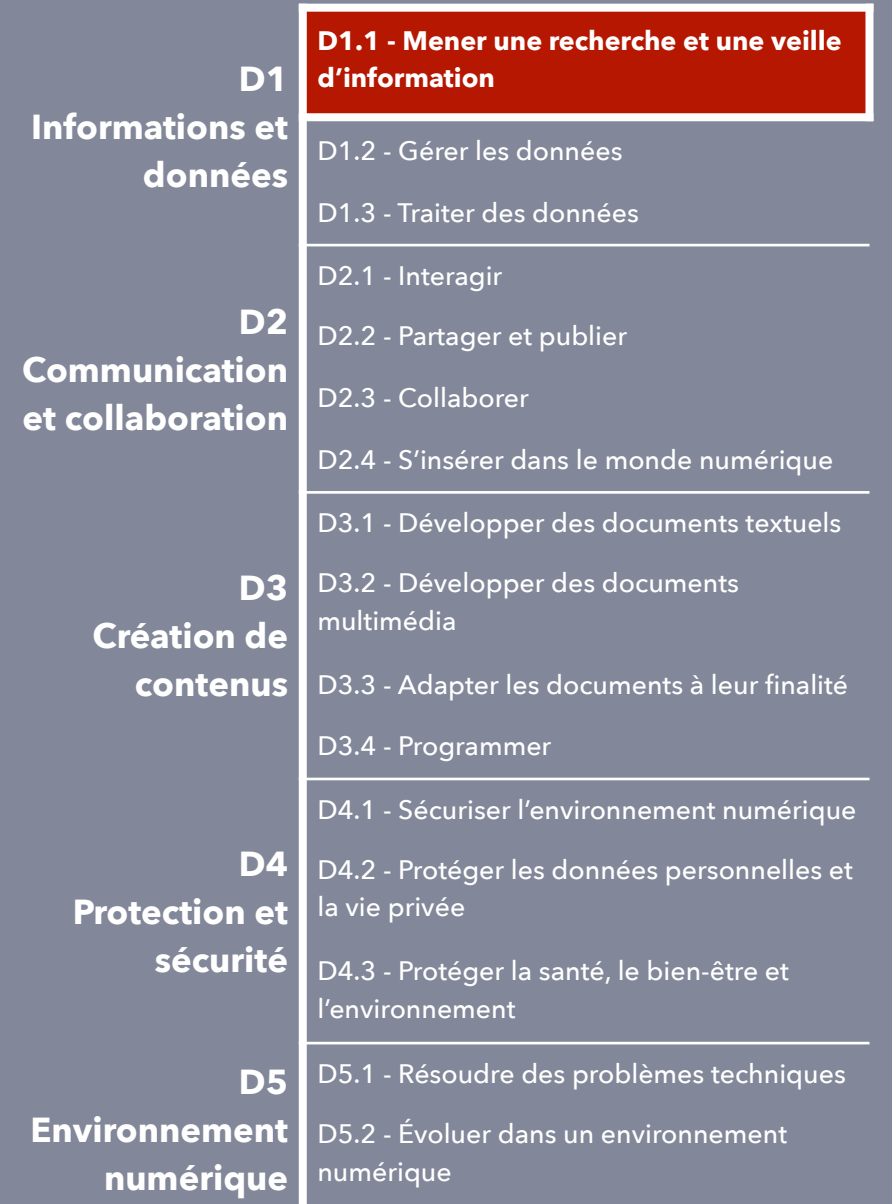

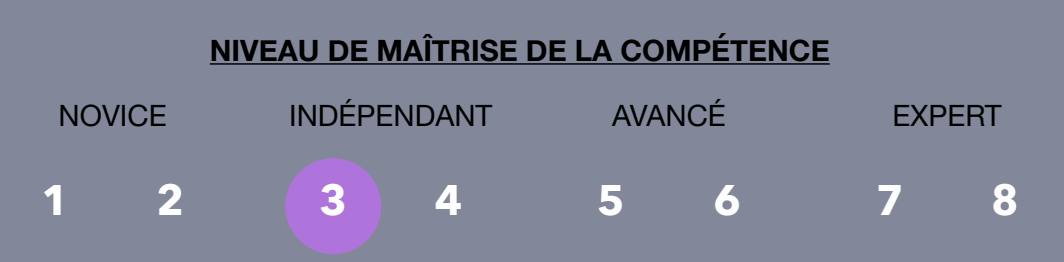

### Description de l'activité numérique :

Après avoir découvert la création de l'ONU à la fin de la Seconde Guerre Mondiale, les élèves partent à la découverte de cette organisation en **parcourant le site internet [www.un.org/fr](http://www.onu.org/fr)**. Ils **recherchent des informations** telles que :

- le nombre de pays concernés
- les objectifs de l'ONU
- le secrétaire général
- le conseil de sécurité
- le drapeau et sa signification
- les missions des casques bleus

Au fur et à mesure de leurs recherches, ils remplissent une fiche.

Au bout quelques minutes d'autonomie, l'enseignant fait le point sur la façon de se repérer sur le site, en montrant au vidéoprojecteur le **système des onglets et sous-onglets** pour repérer les catégories dans lesquelles les informations sont les plus susceptibles d'être disponibles. Il remet ensuite les élèves en autonomie, et circule pour guider ceux qui rencontrent des difficultés.

*Pour aller plus loin avec le numérique : les élèves répondent aux questions sur Socrative. L'enseignant pourra voir en direct quelles informations ont pu être correctement trouvées et celles qui ont posé le plus de difficulté. Ainsi il pourra identifier toutes les difficultés rencontrées, opérer des remédiations et adapter sa reprise.*

# CYCLE 4 **3ème**

### **La France défaite et occupée. Régime de Vichy, collaboration, Résistance**

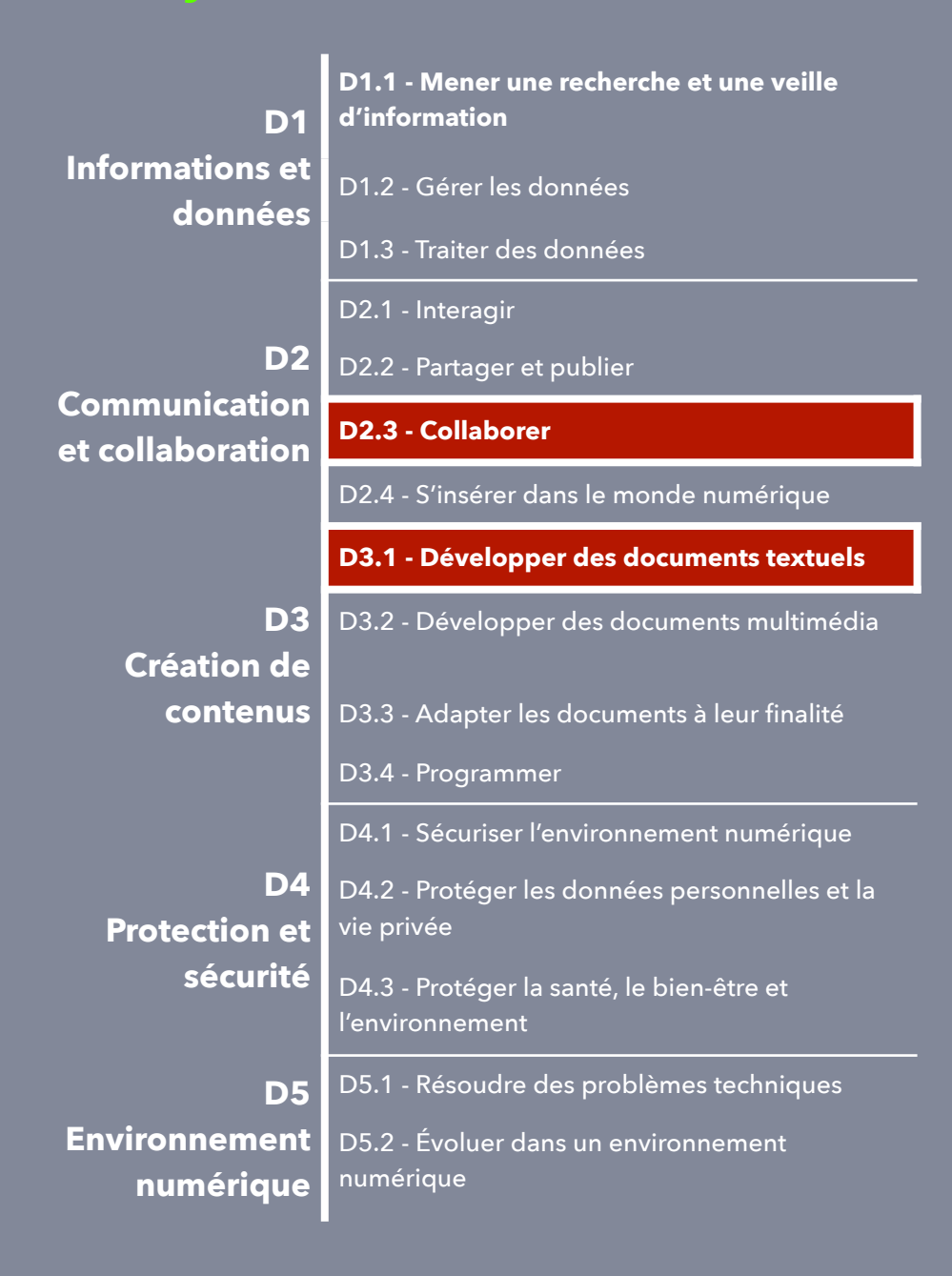

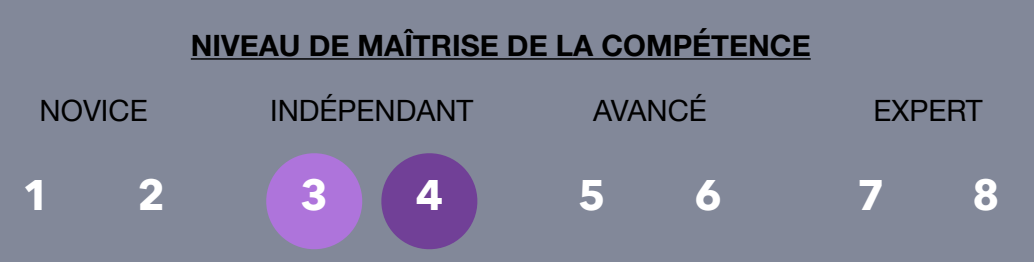

### Description de l'activité numérique :

À la fin de l'étude de la séquence, les élèves créent une **carte mentale** pour rassembler les personnages, dates, notions abordées et faciliter leurs révisions.

#### **Sur l'ENT Neo**, les élèves se connectent à l'**application MindView Online**.

Dans le premier cadre, ils inscrivent le titre de la carte : « La France pendant la Seconde Guerre mondiale ». Puis ils ajoutent deux branches : « Le régime de Vichy » et « La Résistance ». Pour chacune de ces branches, ils peuvent détailler en sousbranches des personnages, des dates, des idées clés, du vocabulaire. Ils peuvent également **ajouter des liens pour intégrer des images** dans les cadres (photographies des personnages, affiches de propagande…). L'application permet de déplacer à souhait les cadres pour les rattacher à des branches différentes. On peut donc aussi travailler l'organisation logique des idées. Les cartes mentales peuvent également être modifiées en présentation (couleurs, formes…). La carte mentale est automatiquement enregistrée. Les élèves peuvent la **partager** avec leur enseignant. Le travail peut donc être amorcé en classe (démonstration des manipulation) et poursuivi à la maison.

*Pour aller plus loin avec le numérique : les élèves peuvent collaborer sur une même carte mentale, tout en ayant chacun un appareil.*